08.09.2021

# PORTMAN Nordic bond pricing - integration

How to get started

Vitec Aloc Version 1.0 This document is based on the underlying system PORTMAN 7.27

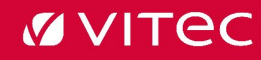

## Contents

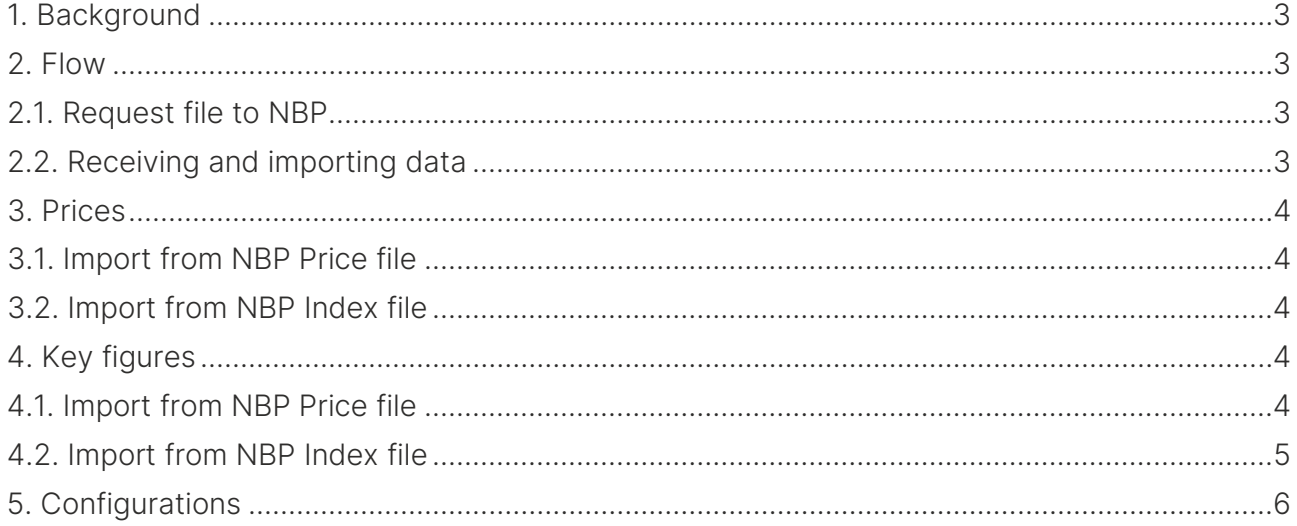

# <span id="page-2-0"></span>1. Background

This module enables you to import prices and key figures from Nordic Bond Pricing/NBP. They can deliver files with various prices and key figures and these will be imported into PORTMAN in a fully automated process.

With this module you can control what to import i.e. which key figures and which type of price (bid/mid) and even import to a specific price set.

The import is based on PORTMAN's xml file import, which through the Import manager gives you a great overview of the imports and the opportunity to handle errors.

# <span id="page-2-1"></span>2. Flow

### <span id="page-2-2"></span>2.1. Request file to NBP

The id codes for which bond data from NBP should be received is specified in a request file uploaded to FTP at NBP. There are two ways of extracting these id codes from PORTMAN depending on configuration:

#### 1) Use provider

With this configuration all bond id codes in PORTMAN marked with NorskStamdata under additional info will be included in the file

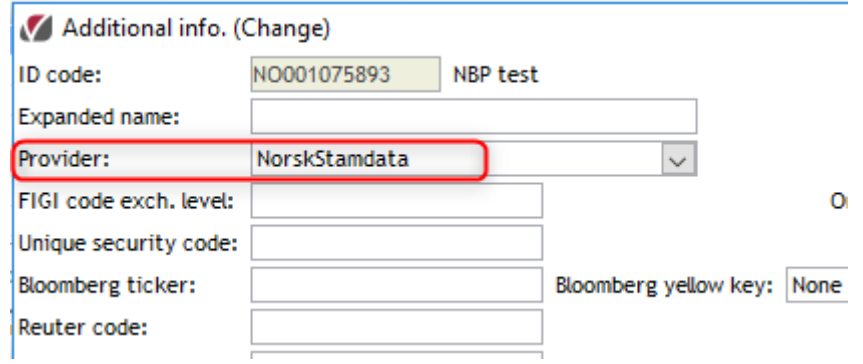

#### 2) Open positions

With this configuration the request file will contain all bond id codes for which a portfolio has an open position

The request file is generated at a time specified in configuration and afterwards uploaded with a scheduled task

The index file with benchmark index from NBP is not based on a request file but contains information on indexes according to what has been agreed between the PORTMAN Client and NBP.

### <span id="page-2-3"></span>2.2. Receiving and importing data

The files Prices.xml and NBPIndex.xml are delivered to FTP. On the PORTMAN server a scheduled job or a batch job downloads the files from the FTP site, saves a copy (default placement is "%ALOCSTI%\DOWNLOAD\HANDLED\), and places the files in a folder specified in configuration.

PORTMAN then converts the files into xml files in a format supported by the PORTMAN xml import and the files are validated and, if possible, imported. The status of the import can be seen in the PORTMAN Import manager. For further description of Import manager and the possibilities there, have a look at the How to guide on this topic, the PORTMAN documentation or contact PORTMAN Support.

# <span id="page-3-0"></span>3. Prices

#### <span id="page-3-1"></span>3.1. Import from NBP Price file

The price file contains different prices and the following can be imported into PORTMAN depending on configuration:

- Price Bid bid price for the bond
- Price Eval mid price for the bond

It is also specified which price set the file should be imported to (for further information on price sets and price hierarchies consult PORTMAN documentation or contact PORTMAN Support).

### <span id="page-3-2"></span>3.2. Import from NBP Index file

For benchmark indexes to be imported, basic data with the same ID code should be created in PORTMAN with type 'Benchmark index' prior to import. The index values for each benchmark are stored in the same way and same place as bond prices – and again the use of different price sets is available.

# <span id="page-3-3"></span>4. Key figures

### <span id="page-3-4"></span>4.1. Import from NBP Price file

The price file contains different key figures on bonds and they can be imported into PORTMAN depending on configuration:

- Yield imported to key figures as type Yield 1 or type Yield to maturity (configuration). The yield value is multiplied by 100 before import to ensure correct scaling in PORTMAN
- Spread imported to key figures as type Credit spread. The spread value is divided by 100 before import to ensure correct scaling in PORTMAN
- Duration imported to key figures as type Duration 4
- Modified duration imported to key figures as type Duration 3
- Credit duration imported to key figures as type Duration 2

Example:

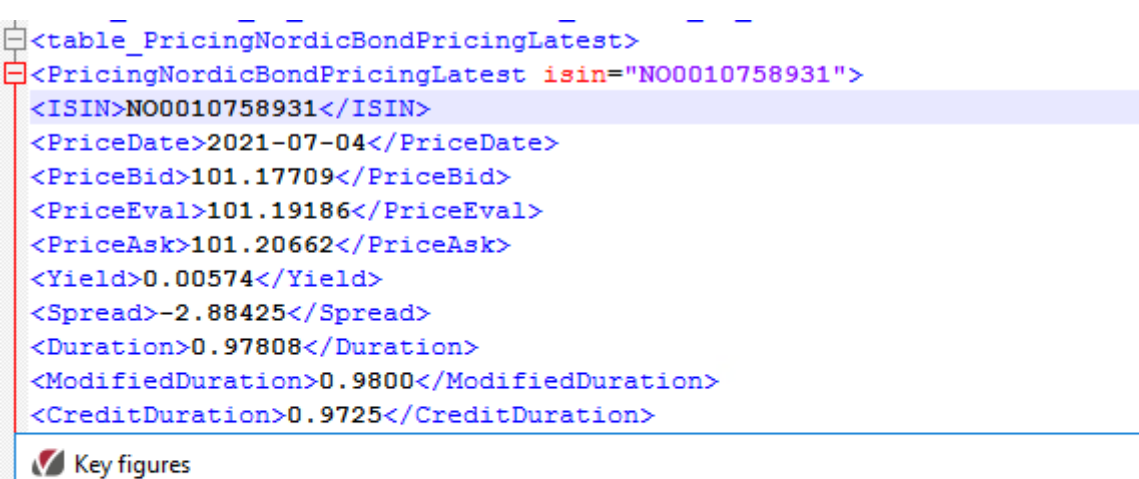

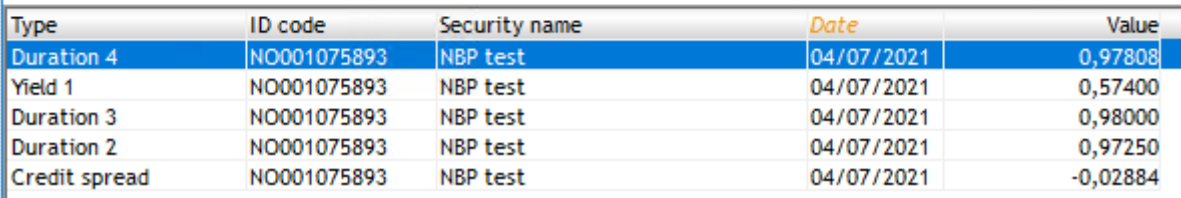

#### <span id="page-4-0"></span>4.2. Import from NBP Index file

The NBPIndex file contains different key figures and the following can be imported into PORTMAN depending on configuration:

- AverageYield imported to key figures as type Yield 1. The yield value is multiplied by 100 before import to ensure correct scaling in PORTMAN
- AverageSpread imported to key figures as type Credit spread. The spread value is divided by 100 before import to ensure correct scaling in PORTMAN

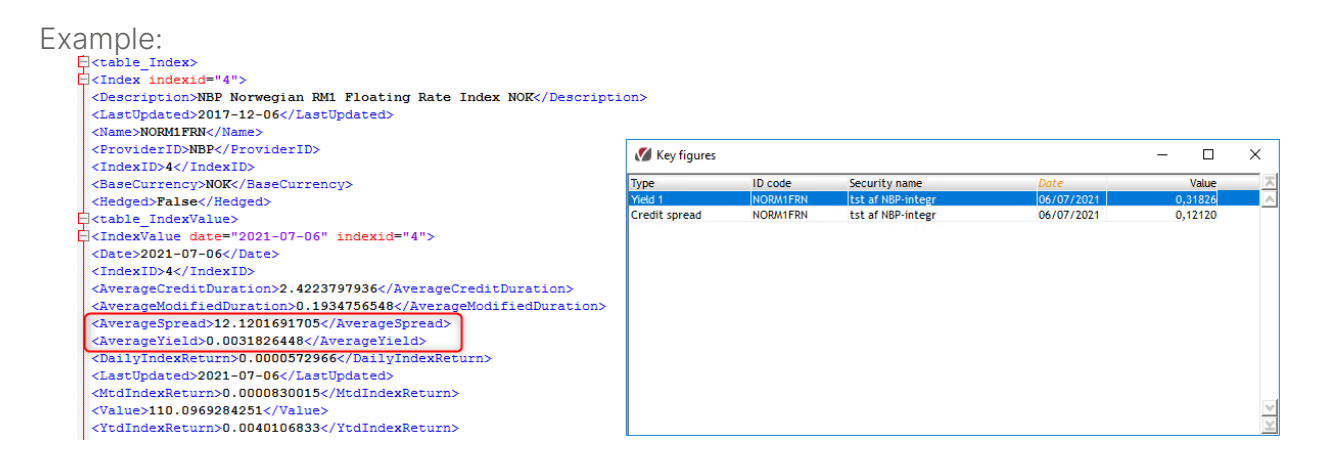

# <span id="page-5-0"></span>5. Configurations

There are several configurations regarding this functionality. They are described below. Contact PORTMAN Support for changes to your current setup.

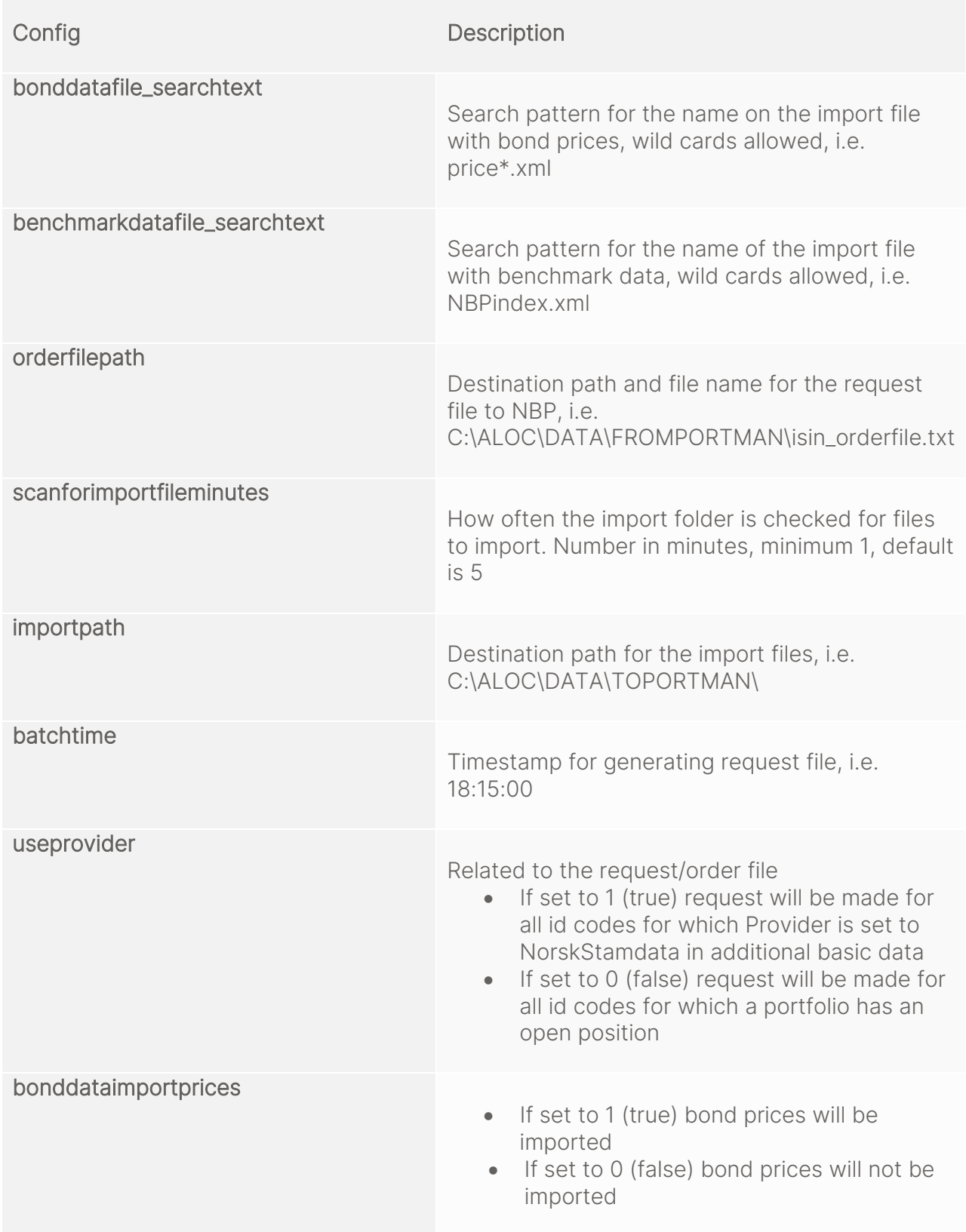

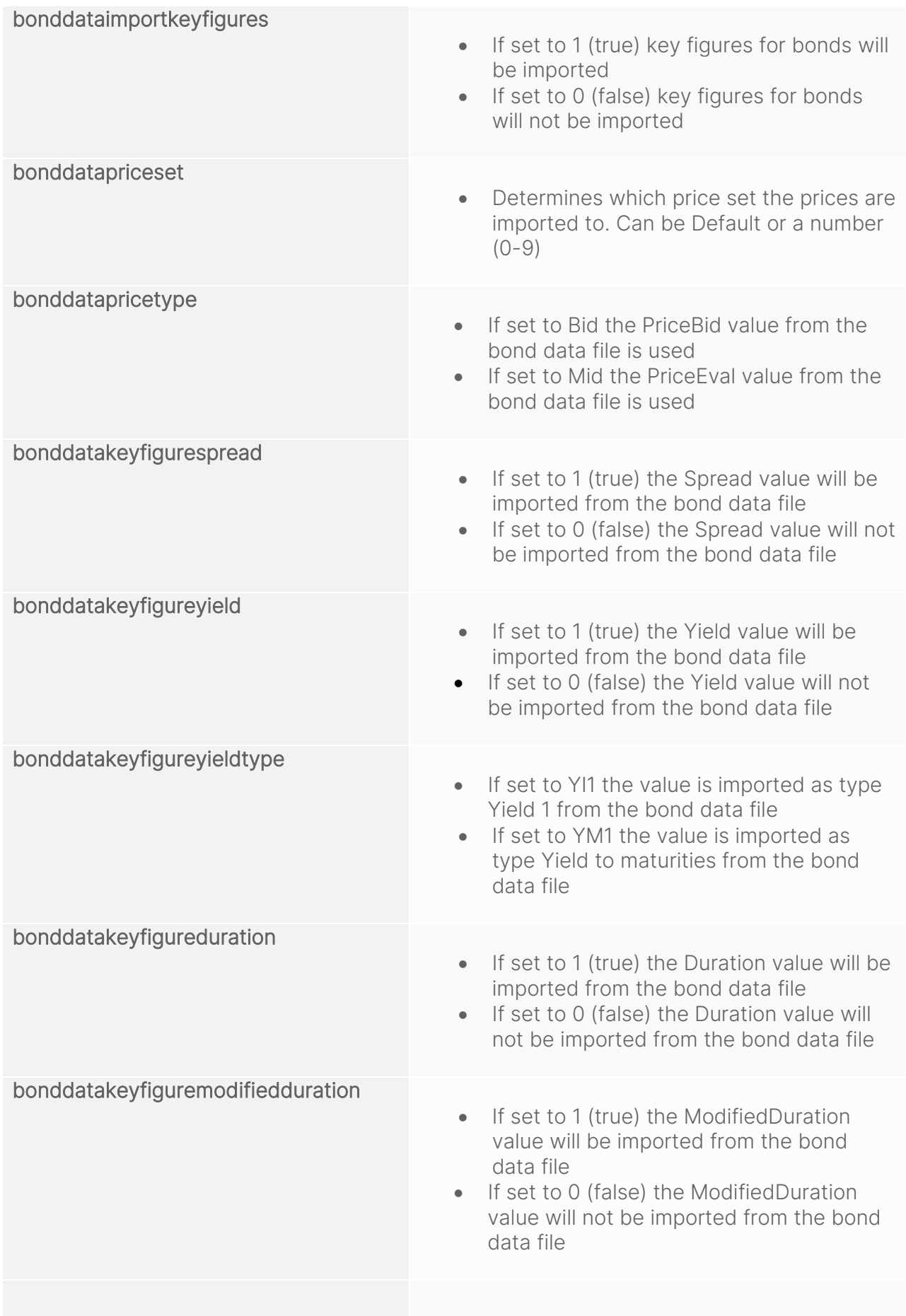

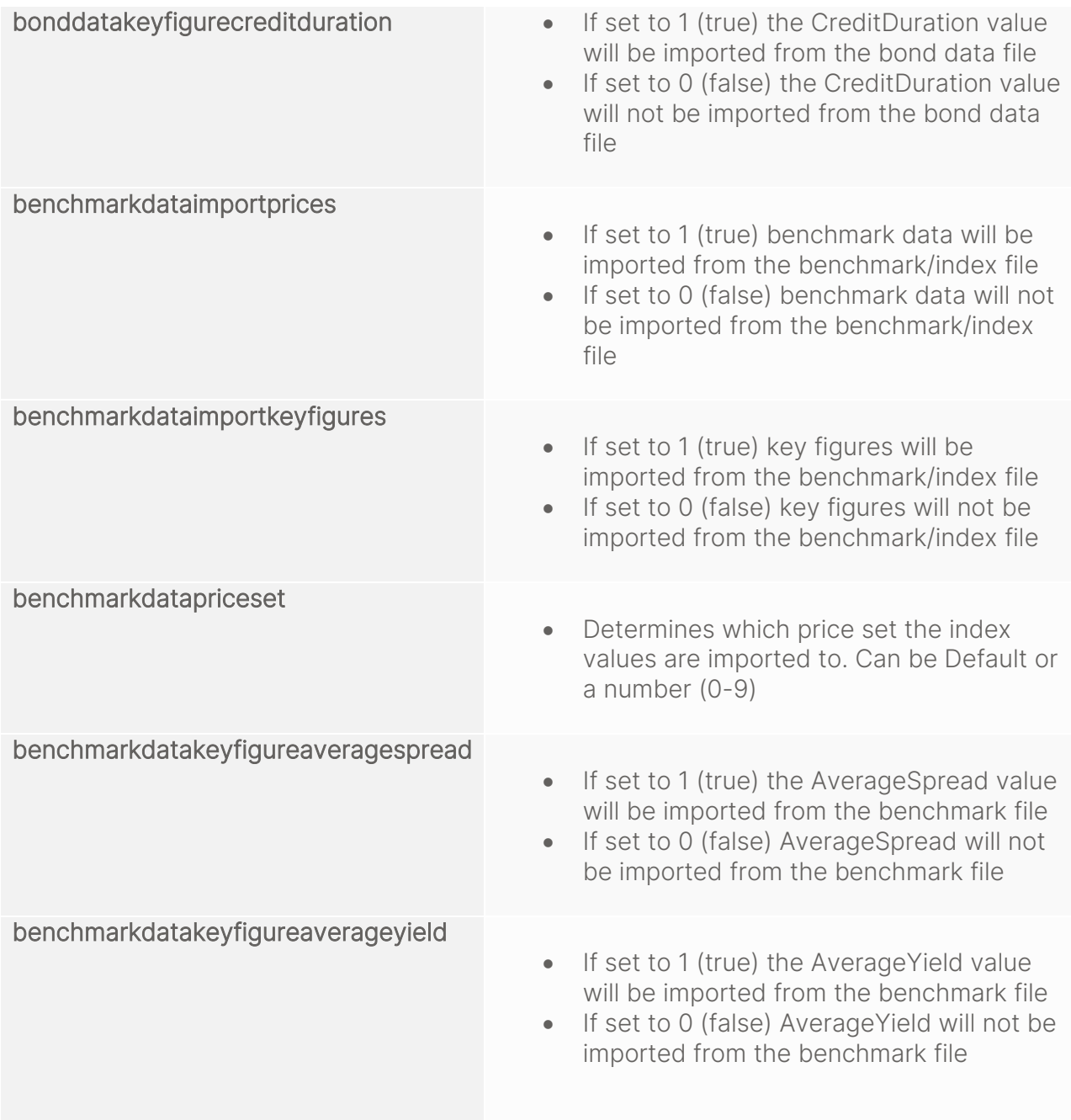